# **Exercise 3 - How to Populate Epic Links**

In this exercise, you'll learn how to export epic links on an Xporter-generated file.

This is a Word template. Let's create the first page.

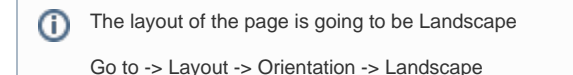

If you want to display the header you must create the Header using a table with 6 columns and 1 row:

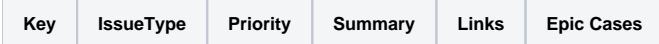

Since all the table contents below the Header are dynamic, firstly we need to create a single row table to be the header, and below it add the **&{for issues...}** statement, so the Header is printed only one time.

With that done, you create another row table where the mappings will be populated:

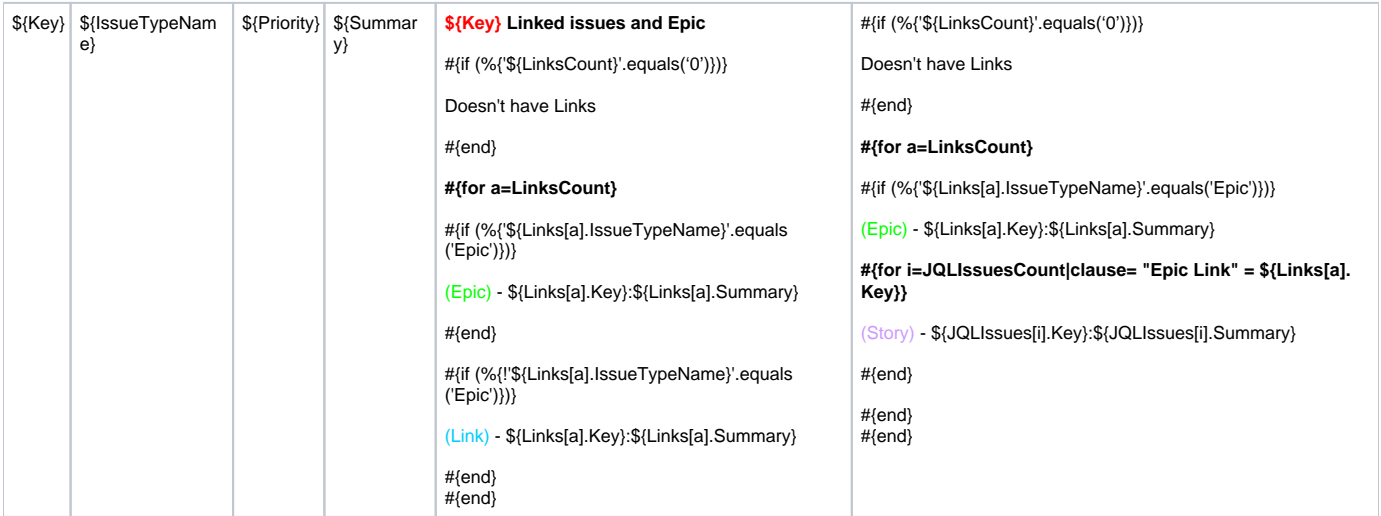

Now close the statement using the mapping **&{end}**.

We are going to explain better the two columns(Links and Epic Cases) above.

The column Links

- 1. Insert a phrase with the Key of the issue (set up the Key of the color Red) and Linked issues and Epic
- 2. Put a statement to display a message if there aren't any links.
- 3. Put an iteration to iterate the **links**
- 4. Put a conditional block. If the current link is of type **epic**, the issue link is going to be displayed with Epic (set up the Epic of the color green) and Key and Summary.
- 5. Close the statement using **#{end}**
- 6. Put a conditional block. If the current link isn't **epic**, the issue link is going to be displayed with Link (set up the Link of the color blue) and Key and Summary.
- 7. Close the statement using **#{end**}
- 8. Finally, close the iteration links using **#{end}**

#### The column Epic Cases

- 1. Put a statement to display a message if there aren't any links.
- 2. Put an iteration to iterate the **links**
- 3. Put a conditional block. If the current link is of type **epic**, the issue link is going to be displayed with Epic (set up the Epic of the color green) and Key and Summary.
- 4. Put an iteration with **JQLIssues**, it is going to iterate using a clause **"Epic Link" = \${Links[a].Key}**.
- 5. Print the issues of the current epic with Story (set up the Story of the color purple) and Key and Summary.
- 6. Close the statement using **#{end}**
- 7. Close the iteration JQLIssues using **#{end}**
- 8. Finally, close the links iteration using **#{end}**

Below there is a sample of how the mappings will be displayed in a Word template:

## Xporter Advanced Exercise 3

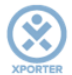

### How to iterate epic links

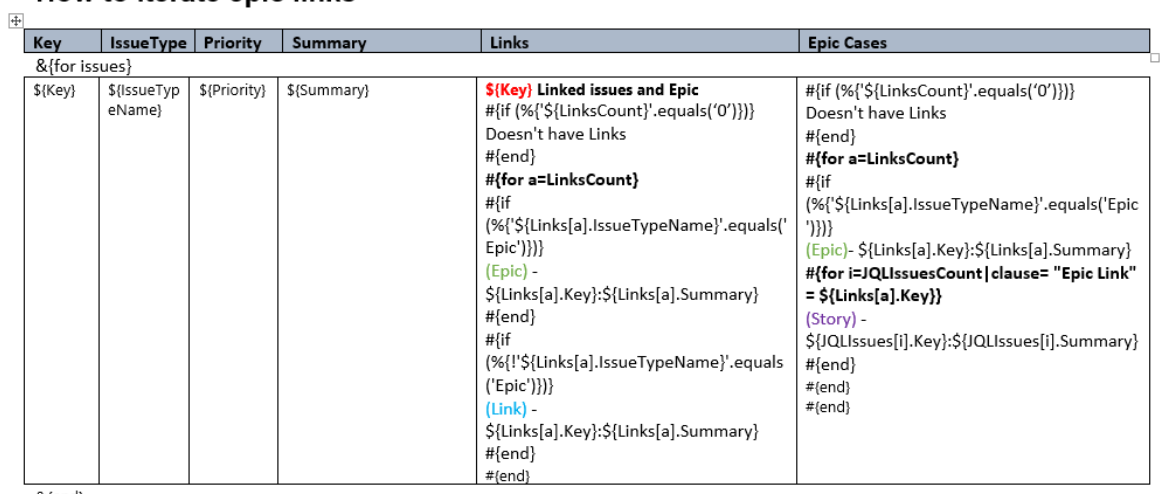

&{end}

#### Below there is a sample of how the generated file will be populated:

## Xporter Advanced Exercise 3

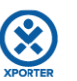

### How to iterate epic links

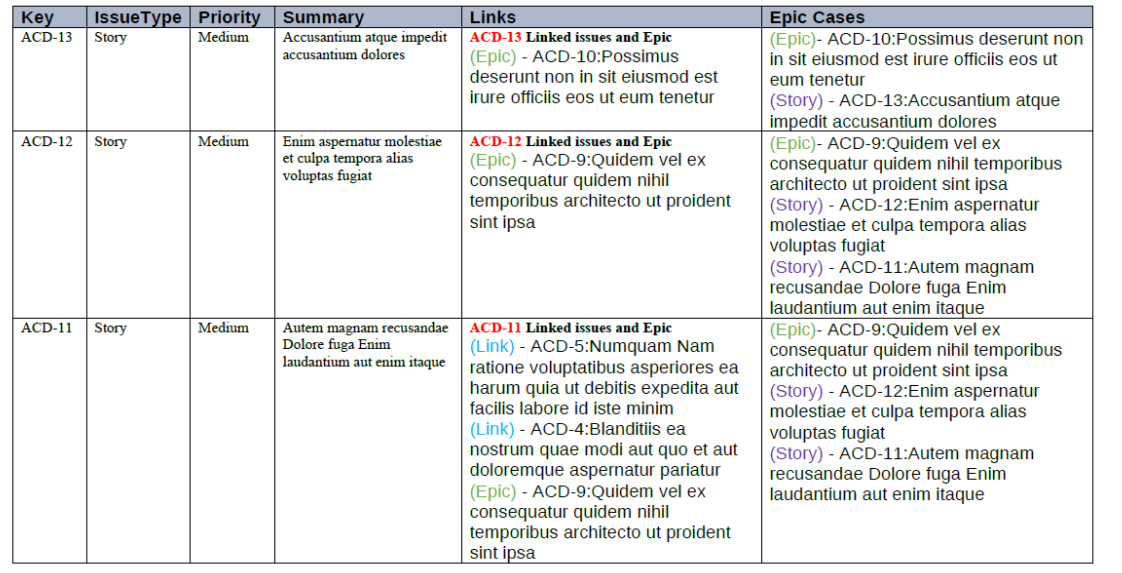

If you like this exercise, please share your opinion on the page by just leaving a comment or a **.** Your opinion is very important to us.

Thank you in advance.

Enjoy our product.<sup>1</sup>

#### Here's the **Exercise 3** related files:

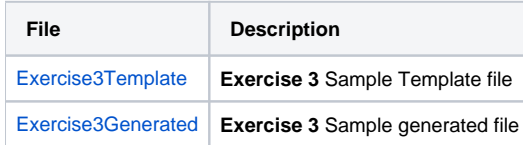